# <span id="page-0-3"></span>ブラウザ VPN (FortiGate) 利用手引き

- [サポートしているオペレーティングシステムとウェブブラウザ](#page-0-0)
- [ログイン](#page-0-1)
- [URL を指定してアクセスする](#page-0-2)
- [URL を自分用ブックマークに登録する](#page-2-0) [Related articles](#page-3-0)
- 

#### <span id="page-0-0"></span>サポートしているオペレーティングシステムとウェブブラウザ

[SSL VPN support | FortiGate / FortiOS 7.2.7 | Fortinet Document Library](https://docs.fortinet.com/document/fortigate/7.2.7/fortios-release-notes/973252/ssl-vpn-support) をご覧ください。

#### <span id="page-0-1"></span>ログイン

- 1. Webブラウザで<https://vpns.cis.kit.ac.jp/>に接続します。
- 2. 「ログインしてください」画面が表示されますので、「Name」欄にCISアカウントのログイン名を、「Password」欄にCISアカウントのパスワードを入力し、 「ログイン」ボタンを押します。

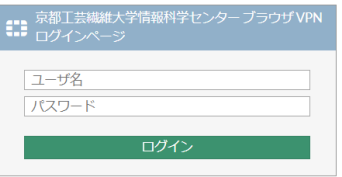

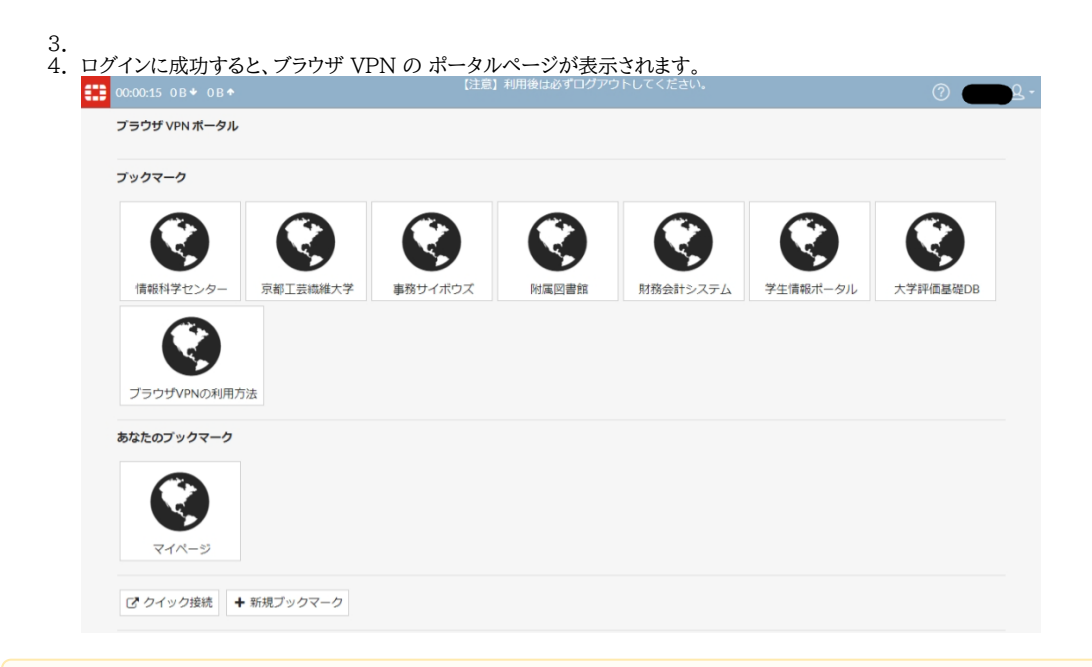

<span id="page-0-2"></span>Δ

- ブラウザVPNでアクセスしたウェブサイトをブラウザのブックマークに登録しても、後からアクセスはできません。 URL を自分用ブックマークに登録する(後述)の手順でブラウザ VPN にブックマークを登録してください。
- 利用後は必ずログアウトしてください。他者の「なりすまし」による悪用を防ぐためです。
- 30 分間通信が行われなかった場合自動的にログアウトされます。利用を継続したいときは再度ログインする必要があります。

# URL を指定してアクセスする

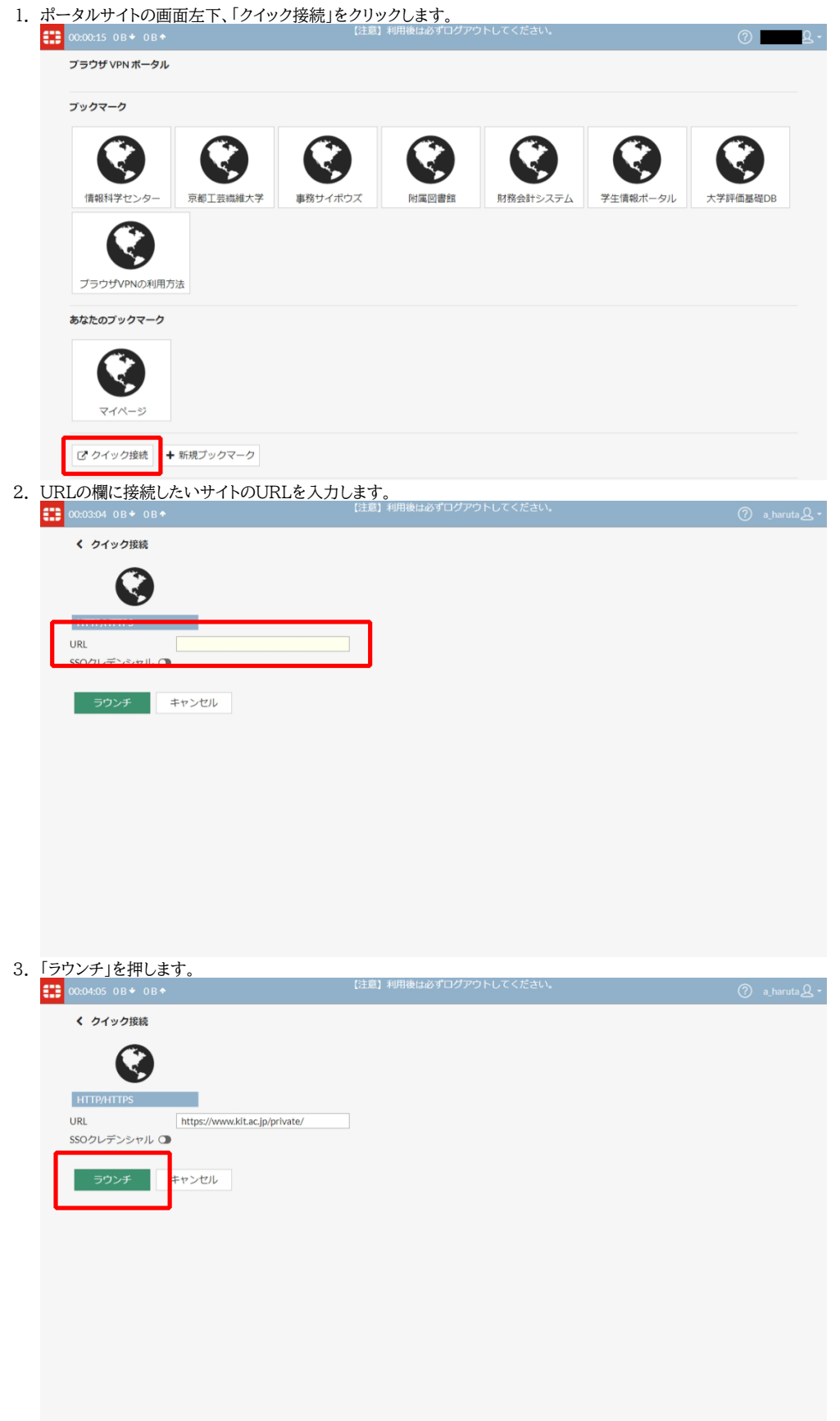

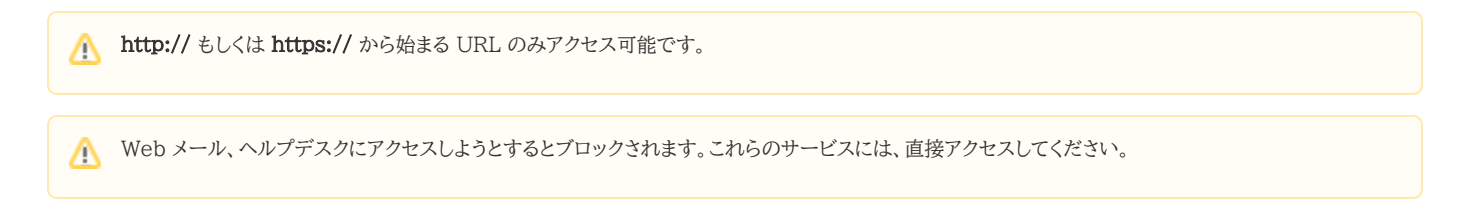

### <span id="page-2-0"></span>URL を自分用ブックマークに登録する

よくアクセスする URL をブラウザ VPN の自分用ブックマークに登録することができます。

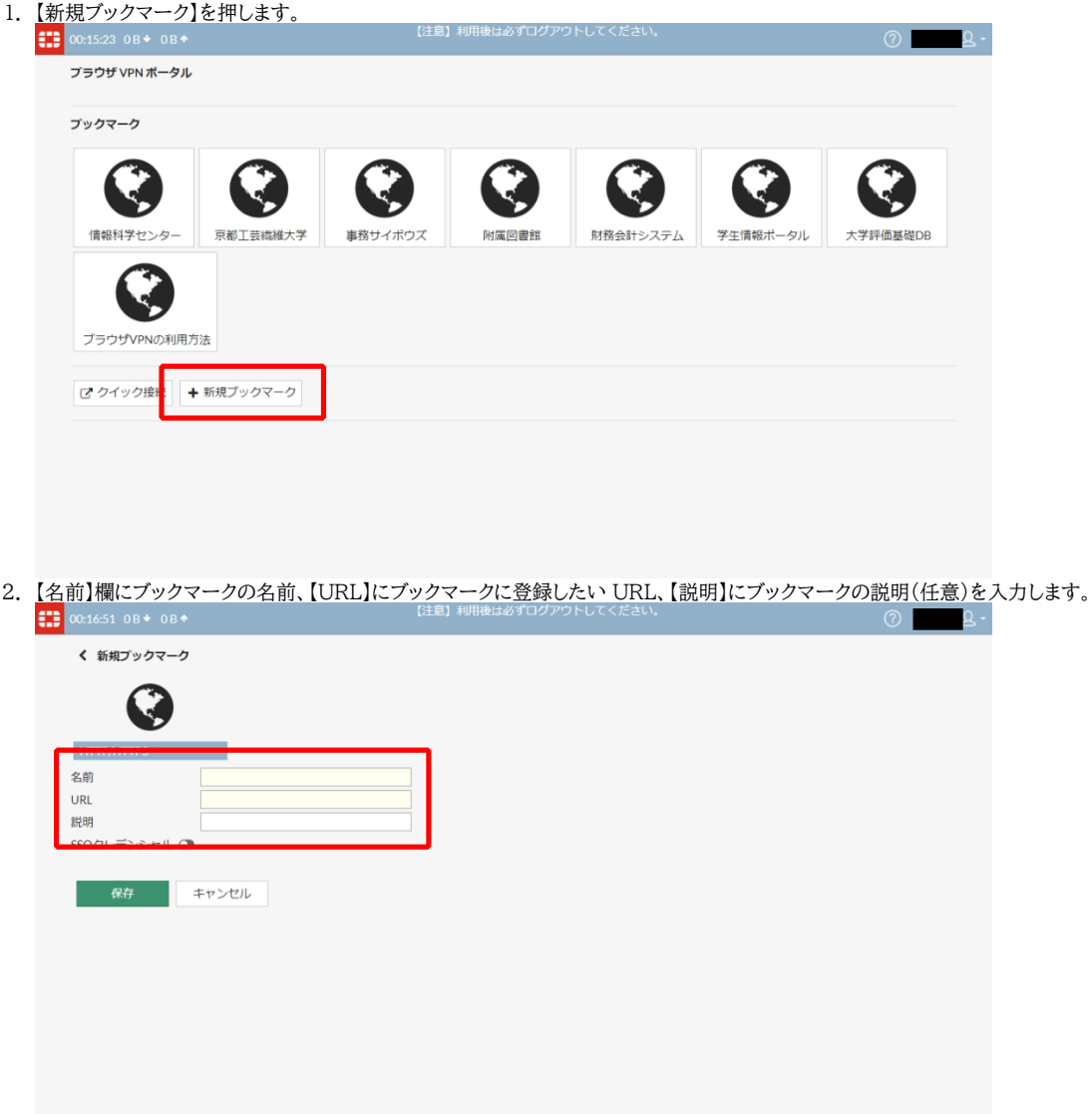

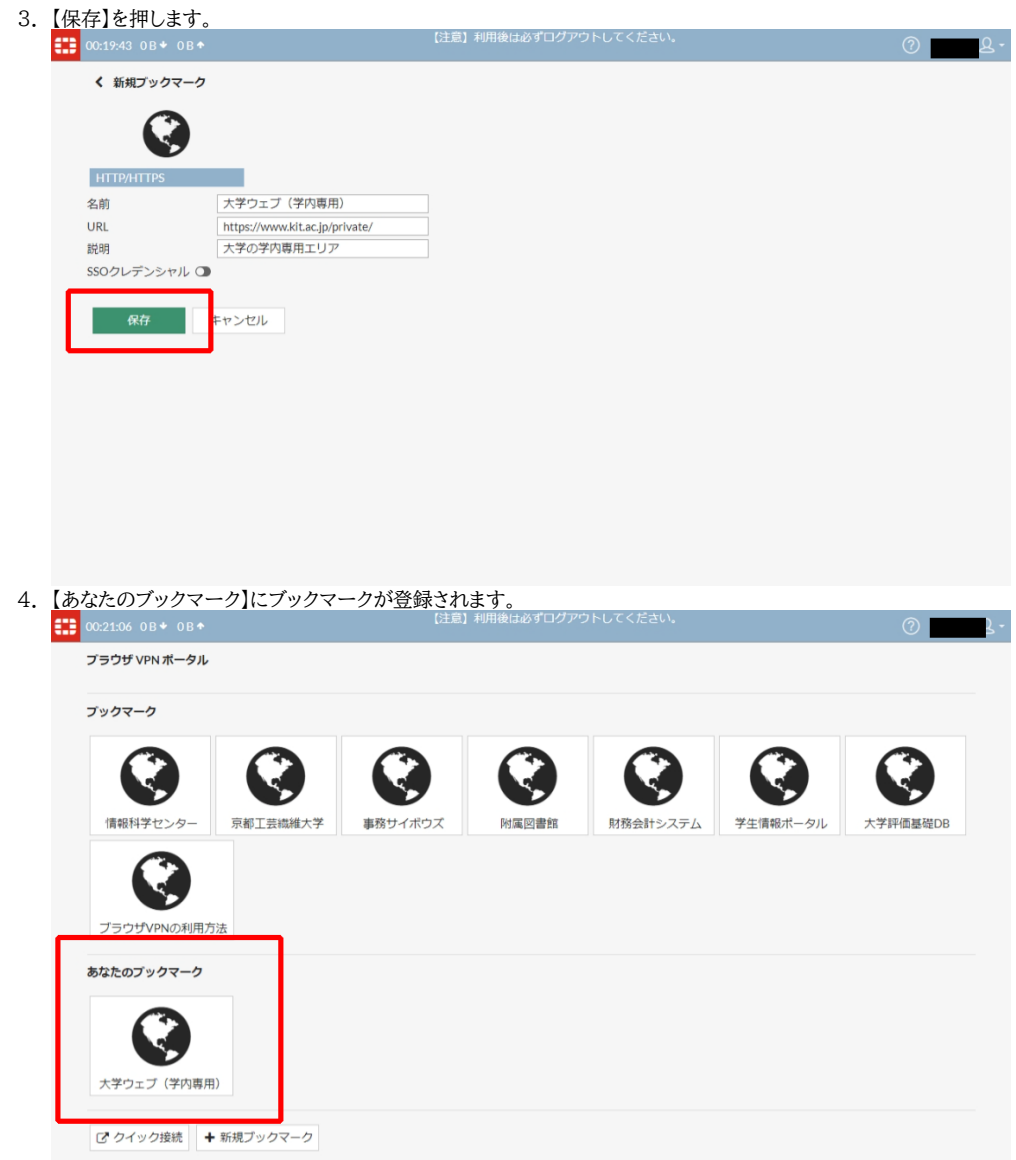

## <span id="page-3-0"></span>Related articles

- [VPN接続サービスはどちらがおすすめですか。](https://info.cis.kit.ac.jp/wiki/pages/viewpage.action?pageId=149651946)
- [ブラウザ VPN \(Cisco ASAv\) 利用手引き](https://info.cis.kit.ac.jp/wiki/pages/viewpage.action?pageId=53840086)
- [ブラウザ VPN \(FortiGate\) 利用手引き](#page-0-3)
- [ブラウザVPN利用手引き](https://info.cis.kit.ac.jp/wiki/pages/viewpage.action?pageId=53840143)